નવસારી ક્રષિ યનિવર્સિટી નવસારી – ૩૯૬ ૪૫૦, ગુજરાત, ભારત

eXmas સોફ્ટવેરમાં હોદ્વો તથા સરનામાં અપડેટ કરવા બાબત...

## –ઃ પરિપત્ર :–

આથી સંબધકર્તા સર્વે પોલીટેકનીક/સ્નાતક/અનુસ્નાતક કક્ષાના તમામ શિક્ષકોને જણાવવાનું કે, eXmas સોફ્ટવેરમાં પોતાના હોદૃો તથા હાલની ફરજની કચેરી આ સાથે સામેલ ગાઈડ લાઈન મુજબ સમયસર અપડેટ કરી લેવી જેથી, સોફ્ટવેર મારફ્તથી જનરેટ થતા રીપોર્ટ સાચી માહિતીમાં મળી રહે તેમજ જે તે શિક્ષકોનાં સાચા સરનામા અને કચેરી સોફ્ટવેરમાં અપડેટ રહે.

જે શિક્ષકોનાં eXmas સોફ્ટવેરમાં એકથી વધુ કોલેજોમાં રોલ હોય તેમણે દરેક કોલેજોનાં લોગીનમાં જઈ પોતાની પ્રોફાઈલ અપડેટ કરવાની રહેશે.

જા.નં. નકુયુ/રજી/પરીક્ષા/સોફ્ટવેર/પીજીટી $t_1$ પ $\sqrt{\frac{2}{3}}$ રoરર, dl 23/02/2022

નકલ રવાના ઘટતં થવા સારૂં : આ યુનિવર્સિટીની તમામ પોલીટેકનીક/સ્નાતક/અનુસ્નાતક કક્ષાના શિક્ષકો તરફ.

## 1. Login eXmas

- 2. Drop Down Dialog shown at your Name
- 3. Edit Profile

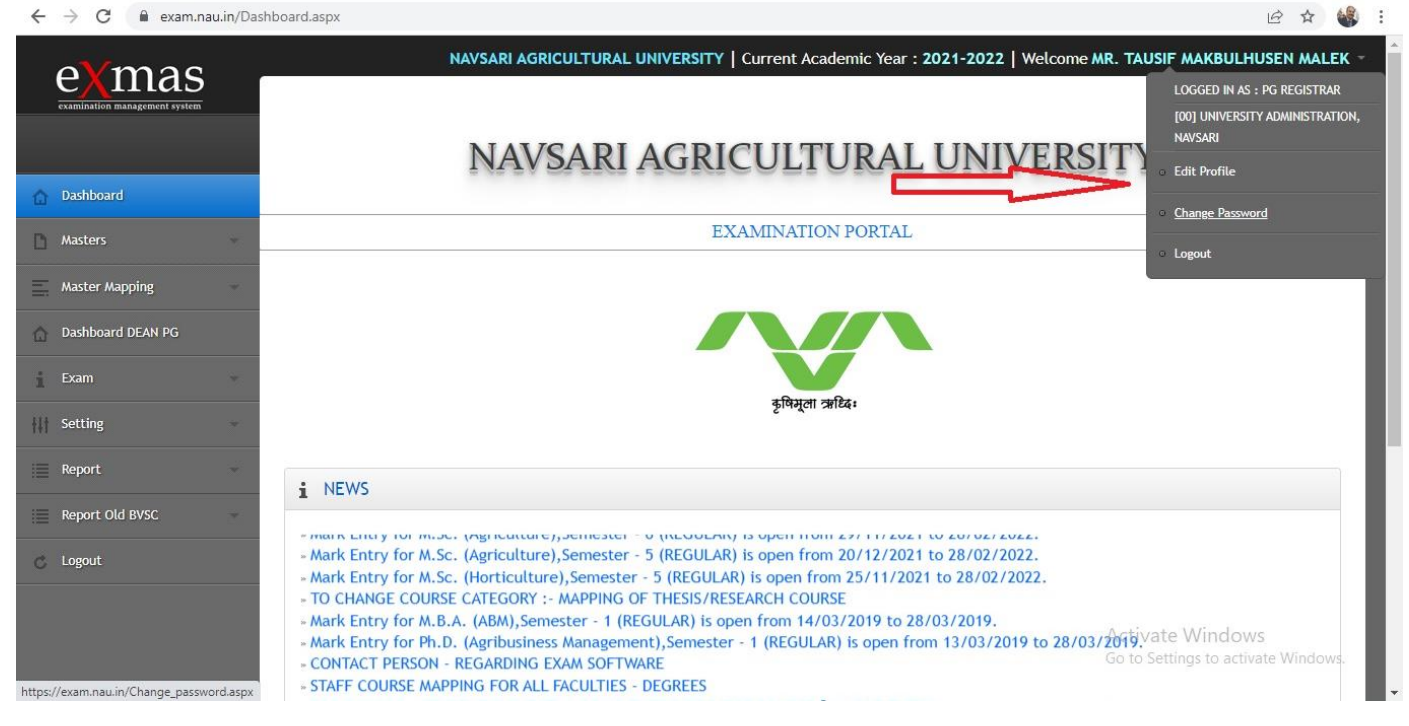

- 4. Select your Designation 5. Fill Office address
- 6. Save

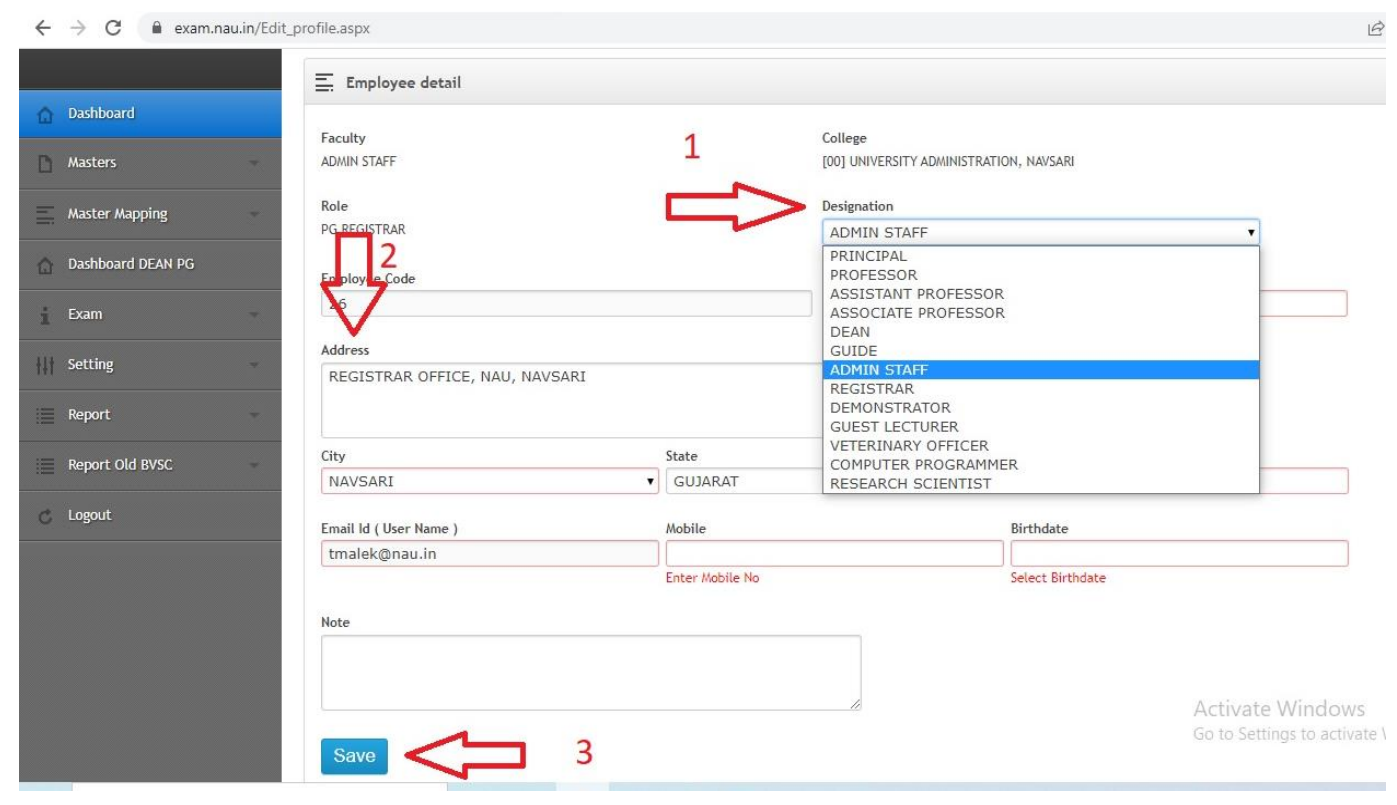